#### VR und AR in Architektur und Stadtplanung

Alexander Alzetta

# Gliederung

- 1. Computer in Architektur und Stadtplanung
	- 1.1. Bisherige Mittel
	- 1.2. Aktuelle Software
		- ArchiCAD
		- GDL
		- QuicktimeVR
- 2. Virtuelle Realität
	- 2.1. In der Innenarchitektur
	- 2.2. In der Fassadenarchitektur
	- 2.3. In der Stadtplanung
- 3. Augmented Reality
	- 3.1. In der Innenarchitektur
	- 3.2. TINMITH

1. Computer in Architektur und Stadtplanung

## 1.1. Bisherige Mittel

- Pläne
- Miniaturmodelle
- CAD (steht für computer-aided design)
- CAD ist eine Art elektronisches Zeichenbrett

Nachteil: Für Laien schwer vorstellbar

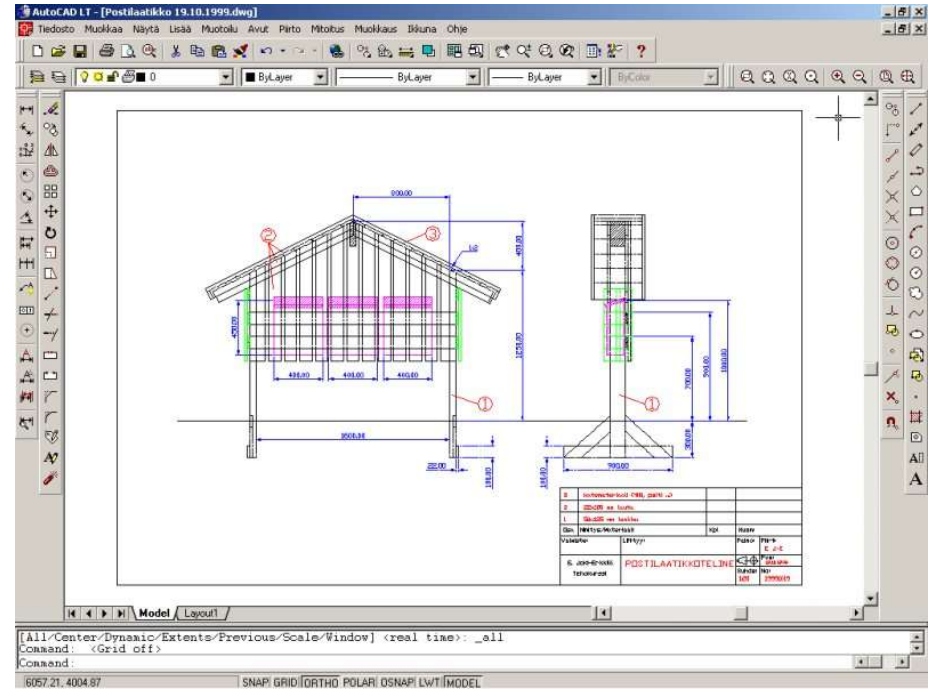

#### 1.2. Aktuelle Software

- ArchiCAD
- GDL (Schnittstelle)
- QuicktimeVR

# ArchiCAD

- Objektorientiertes 3D CAD-Programm
- Firma Graphisoft aus Budapest
- Version 1.0 seit 1984, ca. 40mal verkauft
- Version 7 ca. 90000mal verkauft (aktuell Version 8)
- Prinzip des "Virtual Building"
- Pläne entstehen während des Entwerfens

Vorteile:

- kein Planzeichnen nötig
- Änderungen werden direkt übernommen
- Erstellen von fotorealistischer Ansicht
- Datenaustausch mit allen gängigen Programmen (3DSmax, AutoCAD, QuicktimeVR, VRML-Export usw.) durch GDL-Konzept

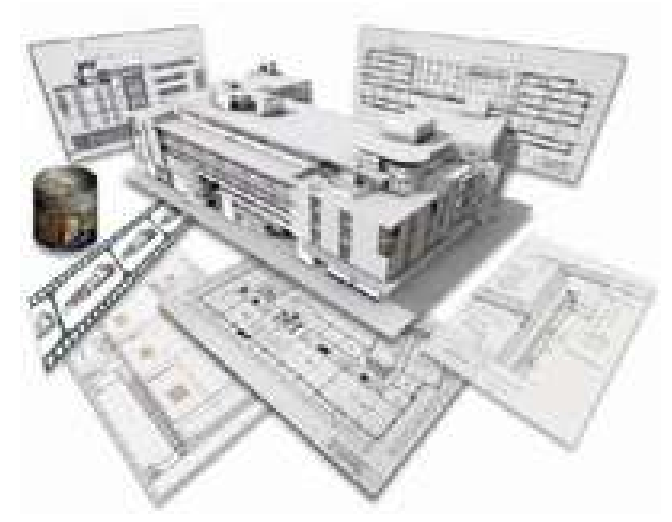

# Schnittstelle GDL

- Geometric Description Language
- Objekte werden nicht gezeichnet sondern parametrisiert und programmiert

Vorteil:

- Kleine Dateien, kleiner als JPEG
- Flexibel
- 3D und 2D Darstellung
- Benutzung eines GDL-Explorers

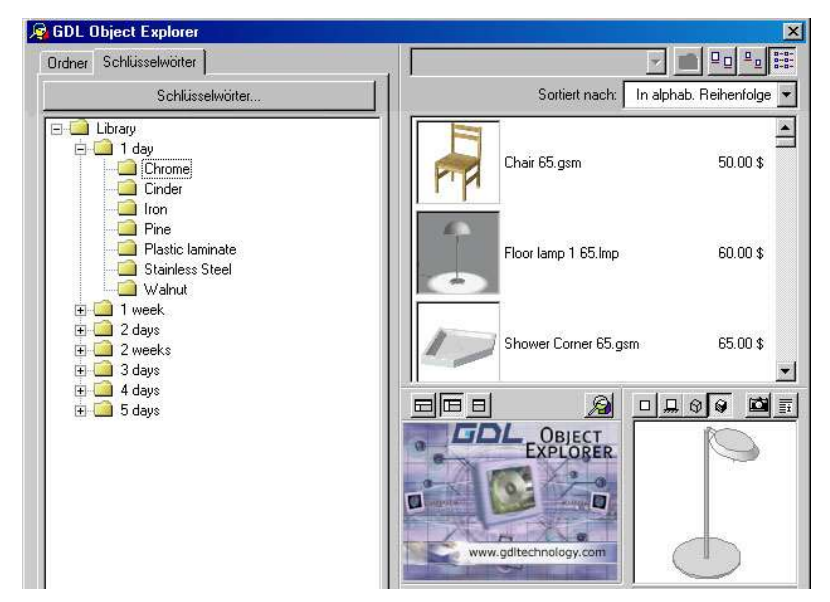

#### GDL Quellcode

! Definition Gestell. if art $\leq$ 10011 and art $\leq$ 10022 then. for  $h=1$  to 2. for  $i=1$  to 2. add  $(a-(2*r))/2$ ,  $(b-(2*r))/2$ , 0.  $if i=1$  then. rotz 90. else. rotz 90. endif. material matg. cylind 0.005, r+0.007. addz 0.005. material matk. cylind 0.005, r. addz 0.005. material matg.

> ............ ............

#### Aus Nemo.txt

# QuicktimeVR

- Entwickelt von Apple
- Einfache 3D Präsentationen ohne teure Hardware
- 2 Arten:
	- VR Objects
		- Objekte frei drehbar
	- VR Scenes
		- Panoramaansichten mit 360 Grad Rundumsicht
		- Setzen von Bezugspunkten
		- Kleine Dateien für Internet
		- Steuerung mit Maus, siehe Beispiel

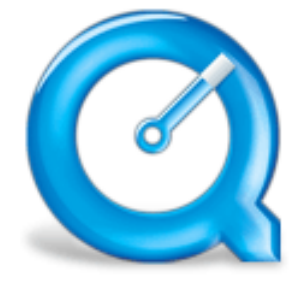

QuickTime

#### 2. Virtuelle Realität

#### 2.1. VR in der Innenarchitektur

# 2.1. VR in der Innenarchitektur (1)

- Zum Simulieren von Innenarchitektur bis hin zum Facilitymanagement (Bsp. Apollo-Optik)
- Einbeziehung von Betroffenen in die Planung, dadurch Früherkennung von Fehlern (z.B. Umgestaltung einer Fabrikhalle)
- Akustik von Konzerthallen kann berechnet werden
- Nutzung von vray-Technologie um Materialabstrahlung zu simulieren

## 2.1. VR in der Innenarchitektur (2)

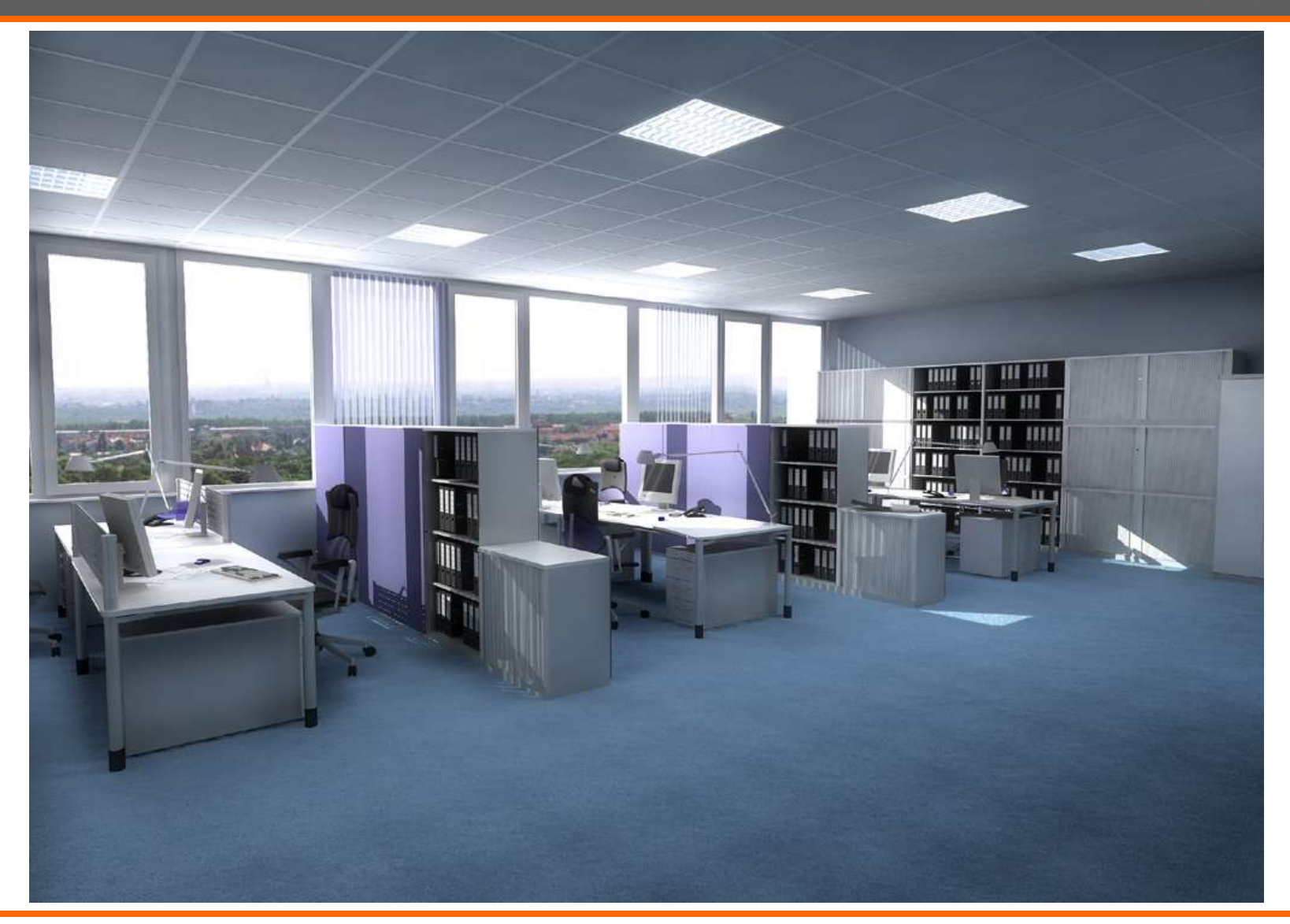

# 2.1. VR in der Innenarchitektur (3)

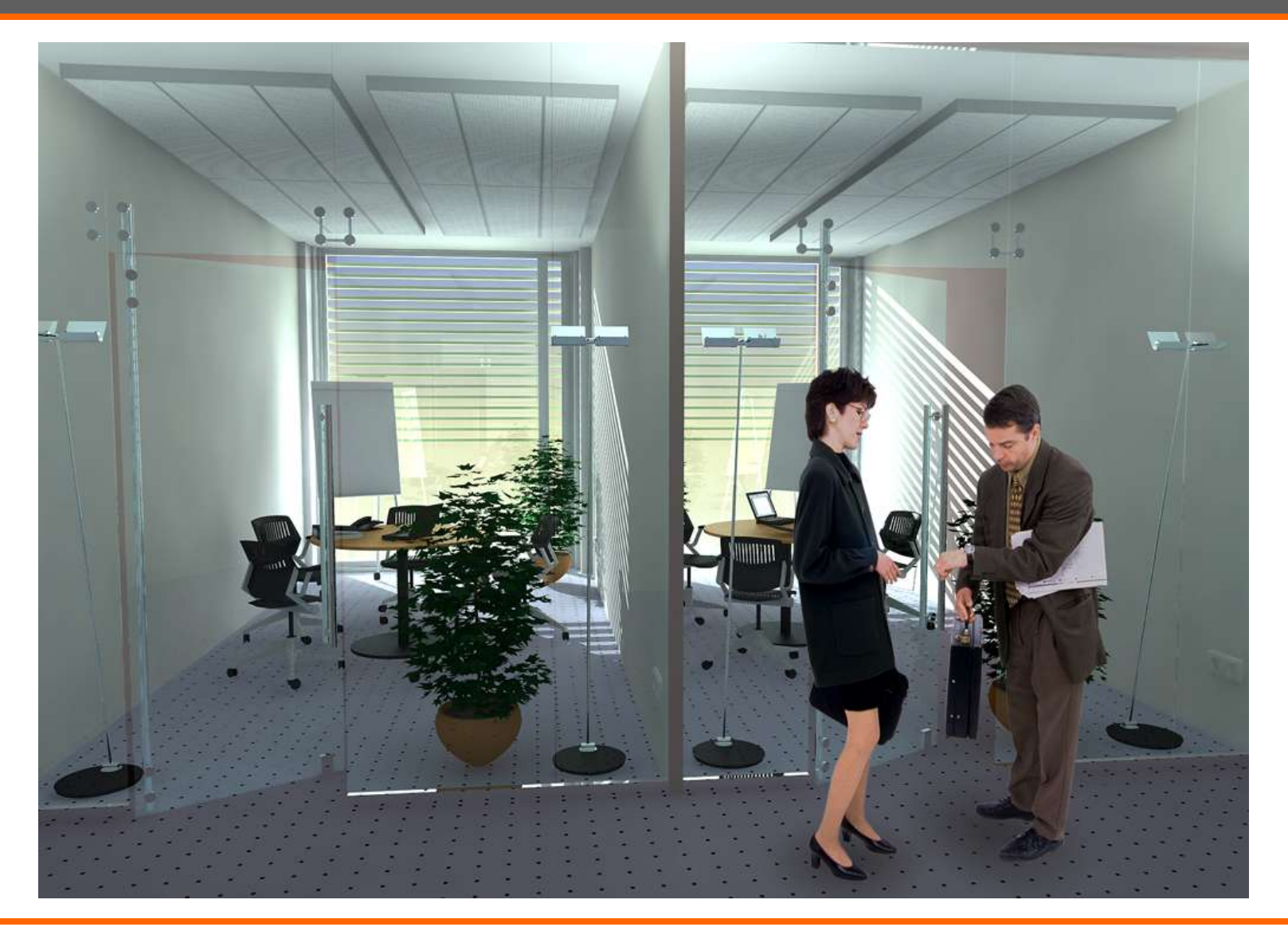

#### 2.1. VR in der Innenarchitektur (4)

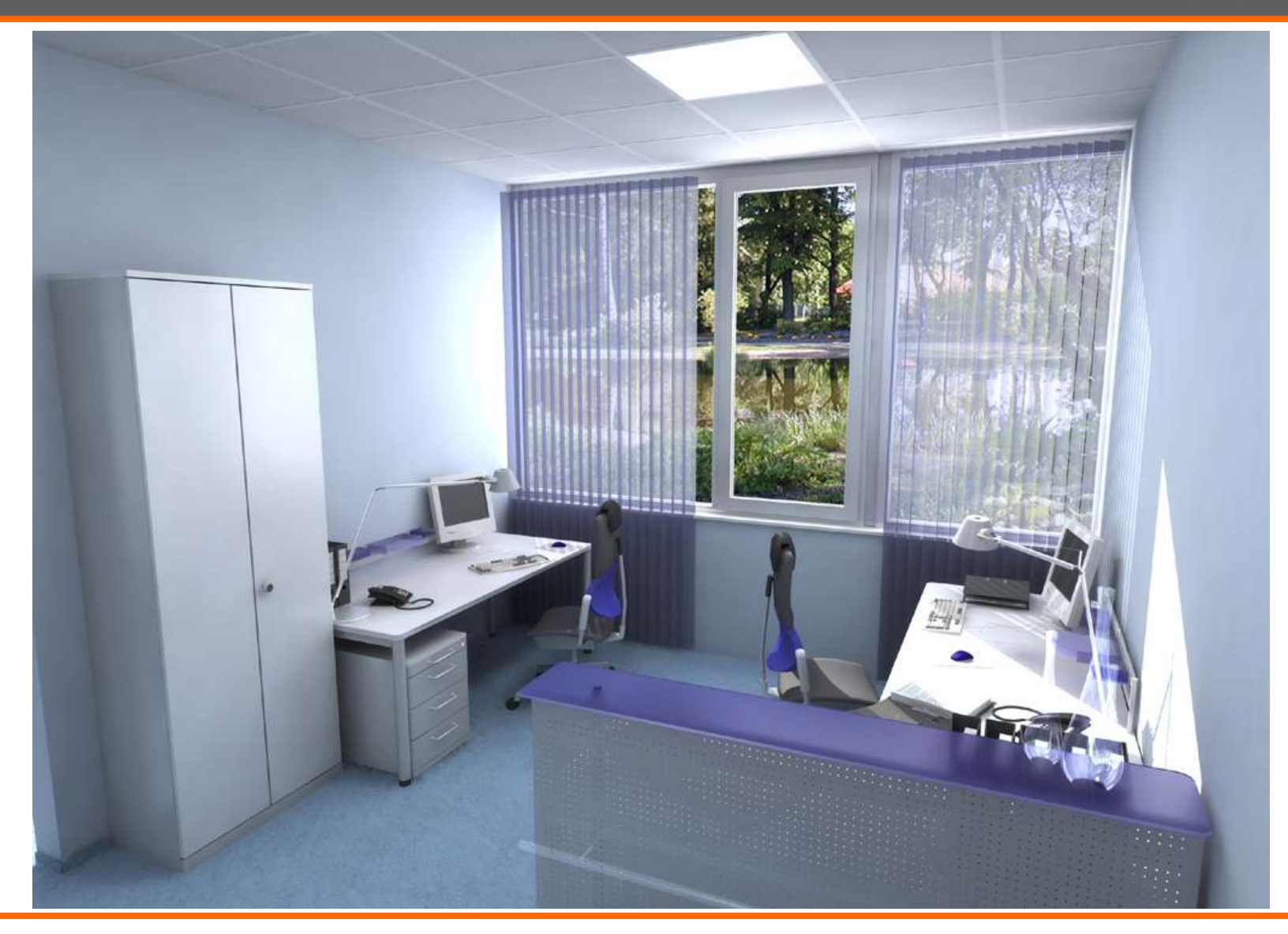

# 2.1. VR in der Innenarchitektur (5)

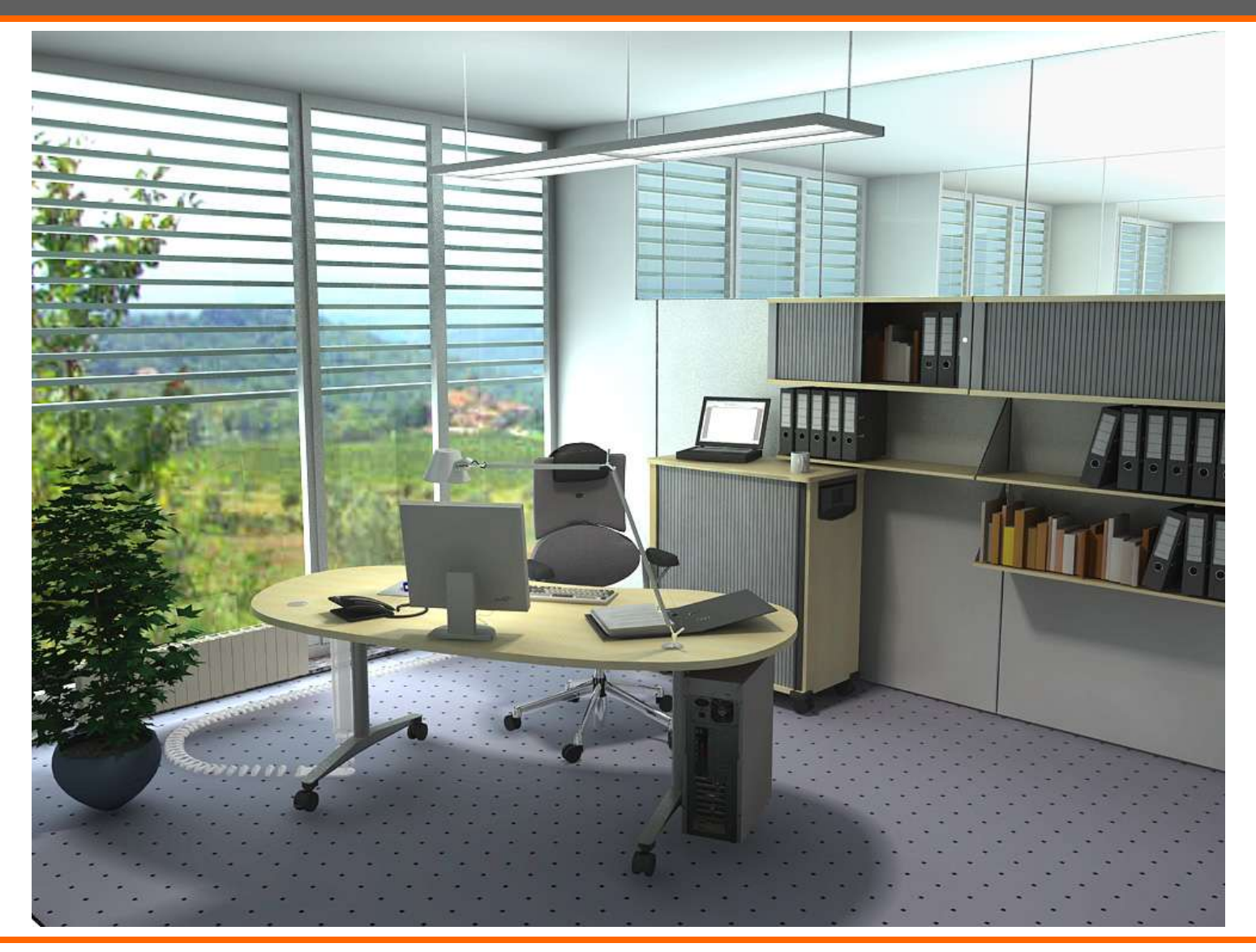

# 2.1. VR in der Innenarchitektur (6)

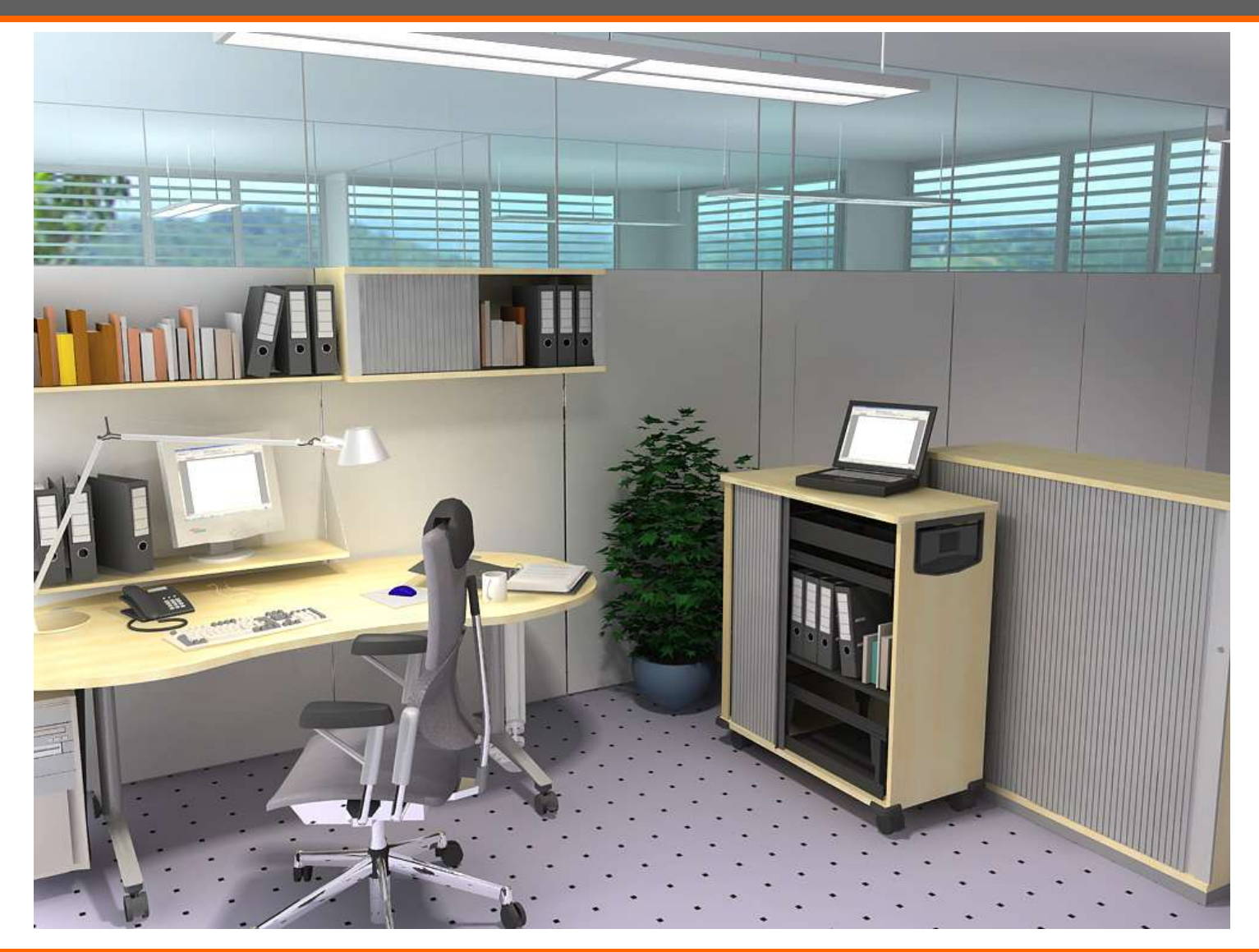

#### 2.1. VR in der Innenarchitektur (7)

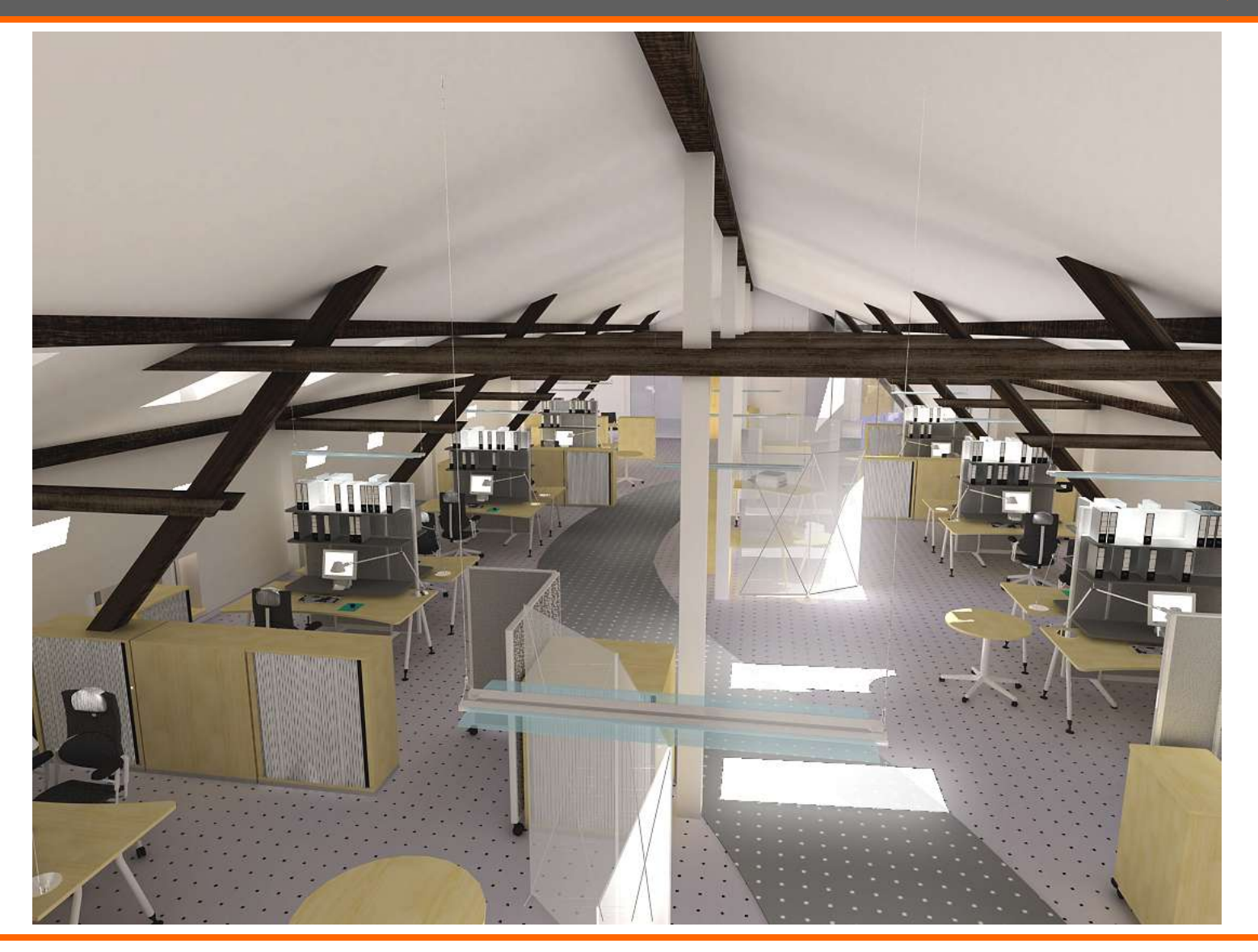

#### 2.1. VR in der Innenarchitektur (8)

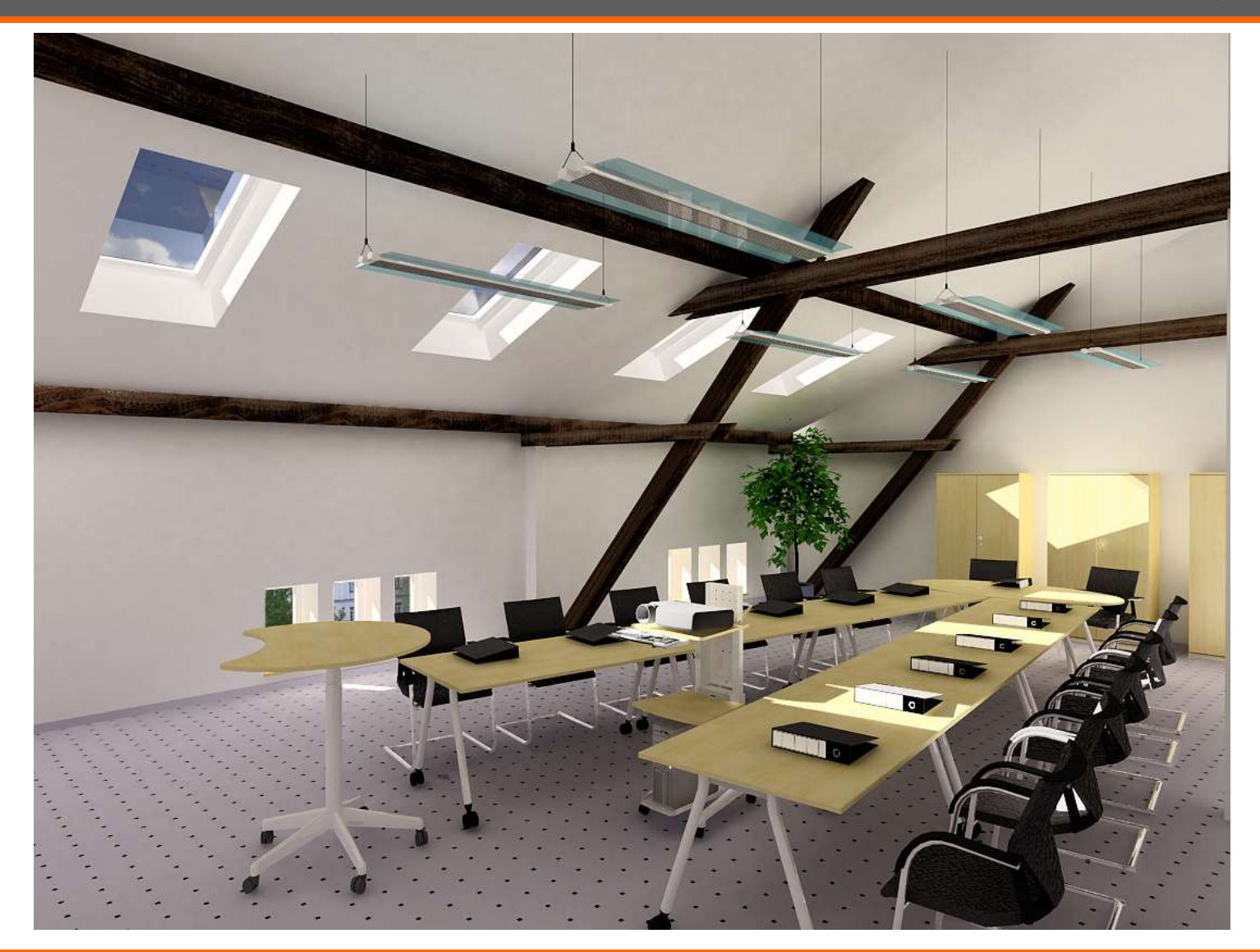

## 2.1. VR in der Innenarchitektur (9)

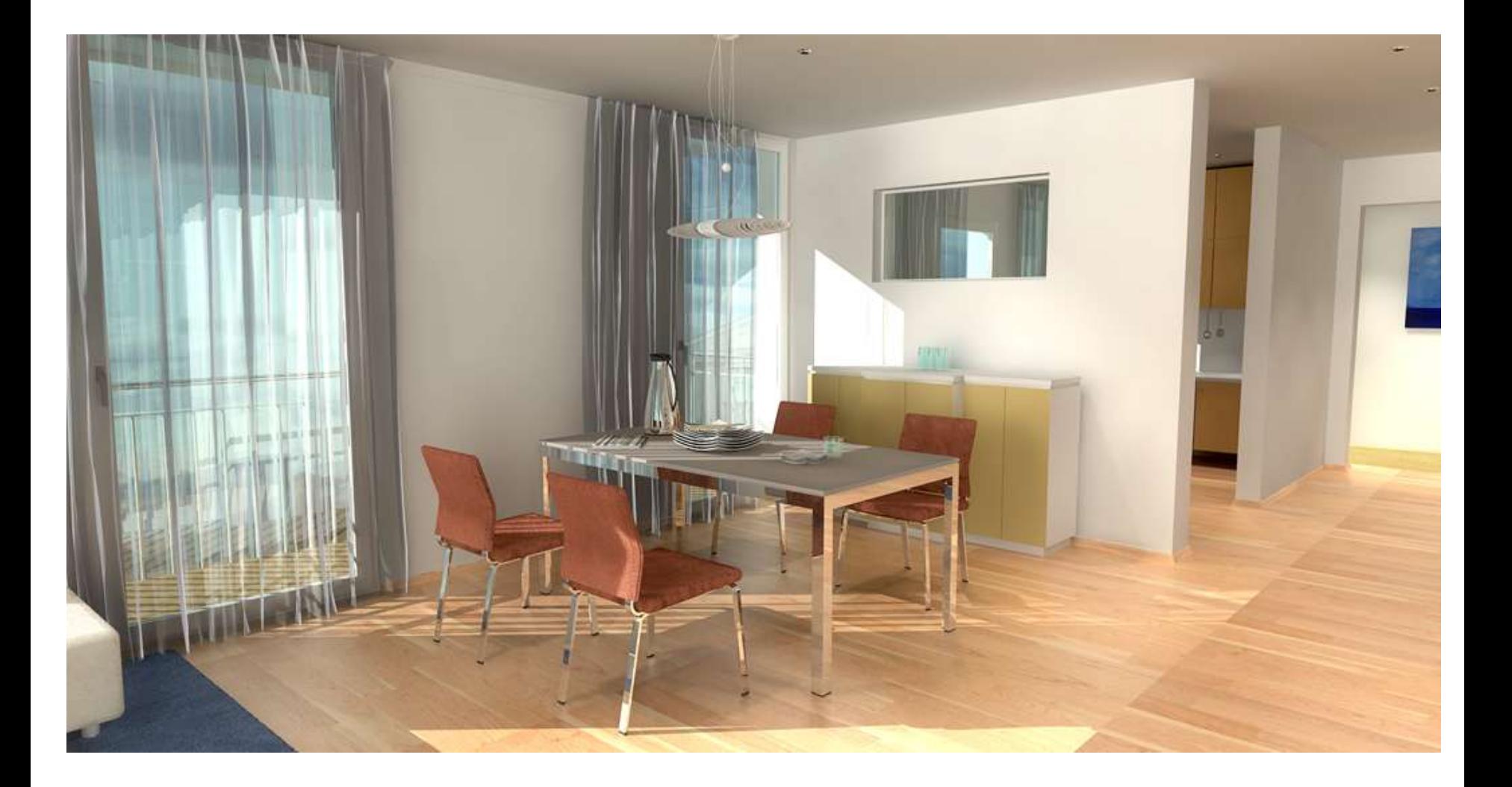

# 2.1. VR in der Innenarchitektur (10)

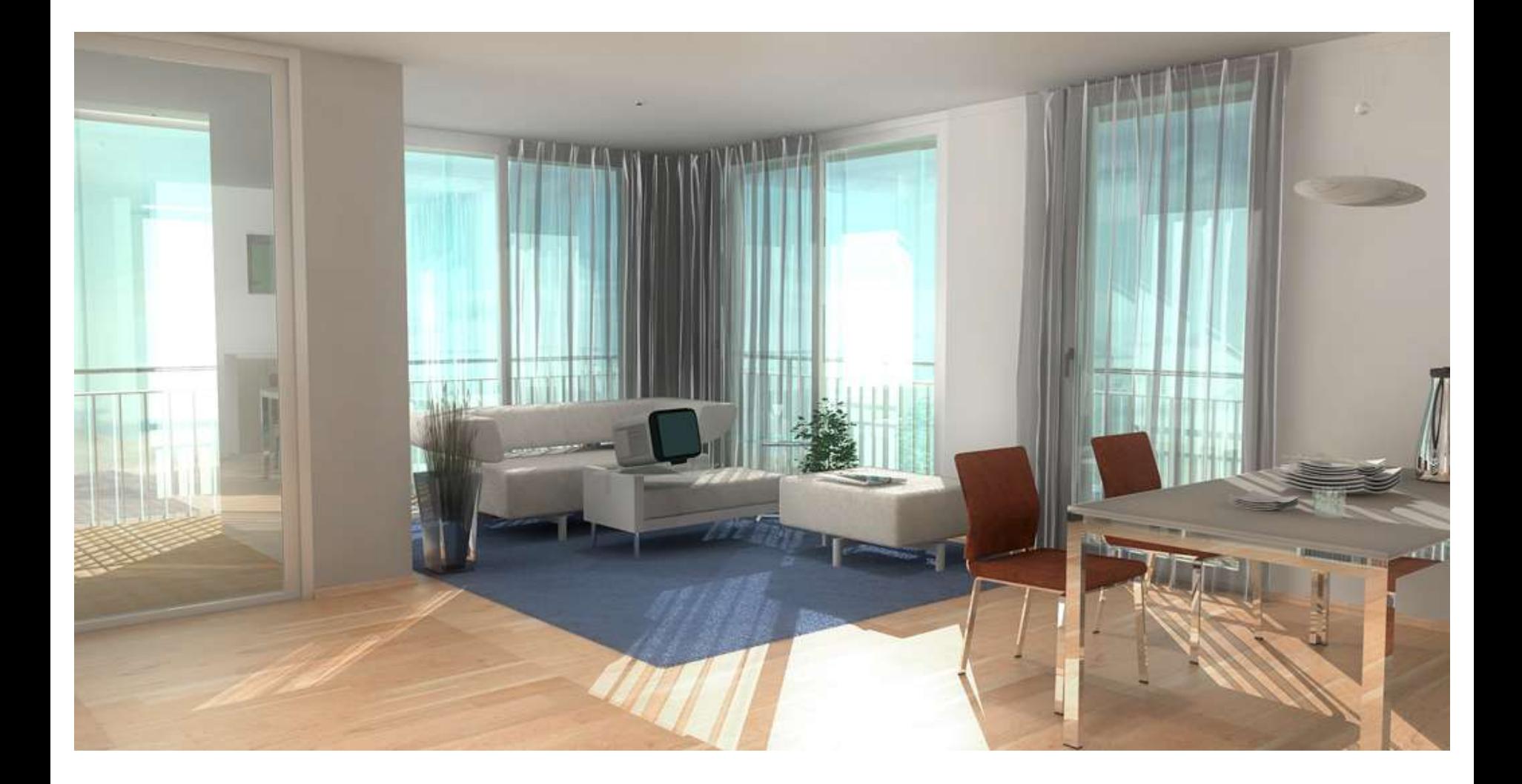

# 2.1. VR in der Innenarchitektur (11)

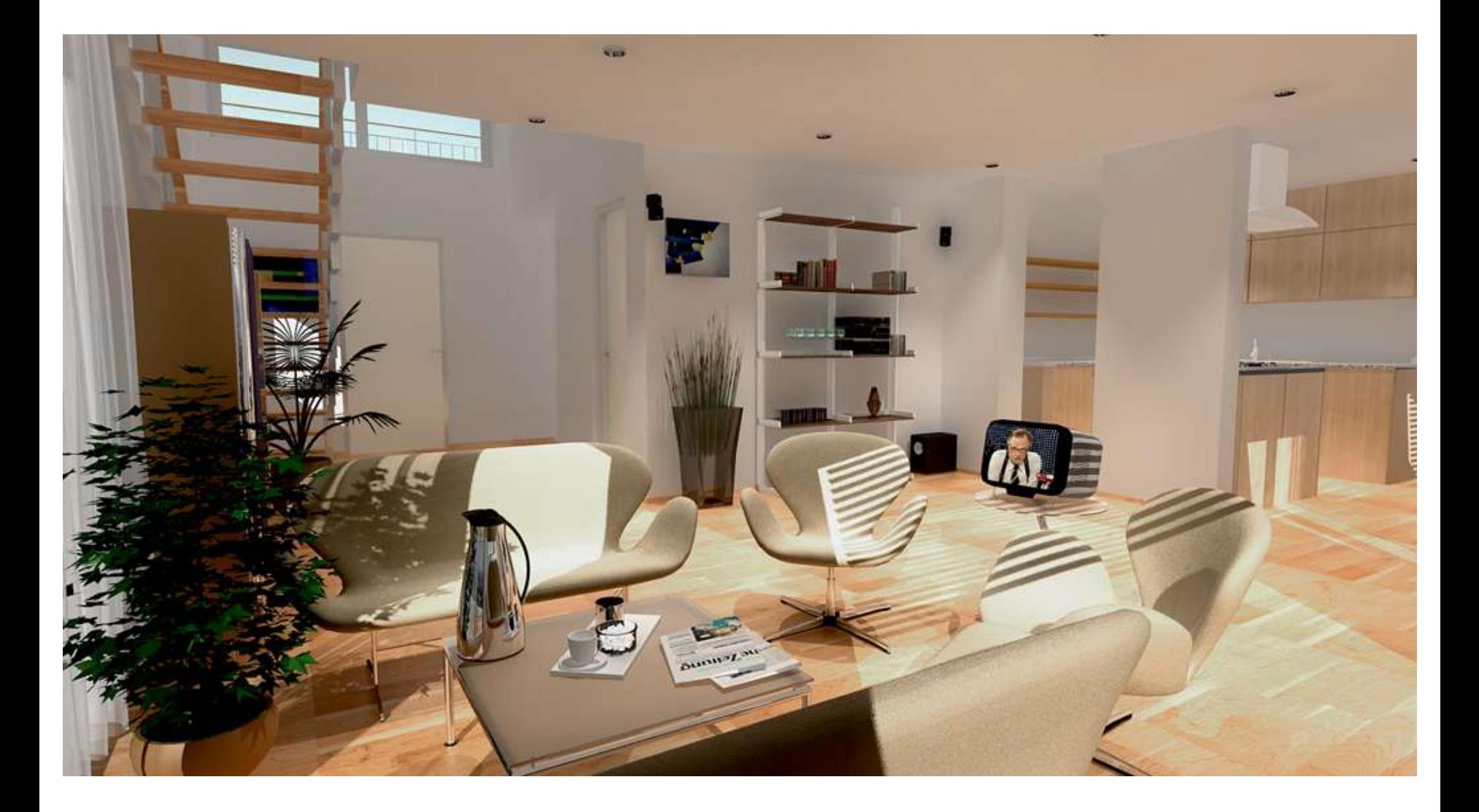

## 2.1. VR in der Innenarchitektur (12)

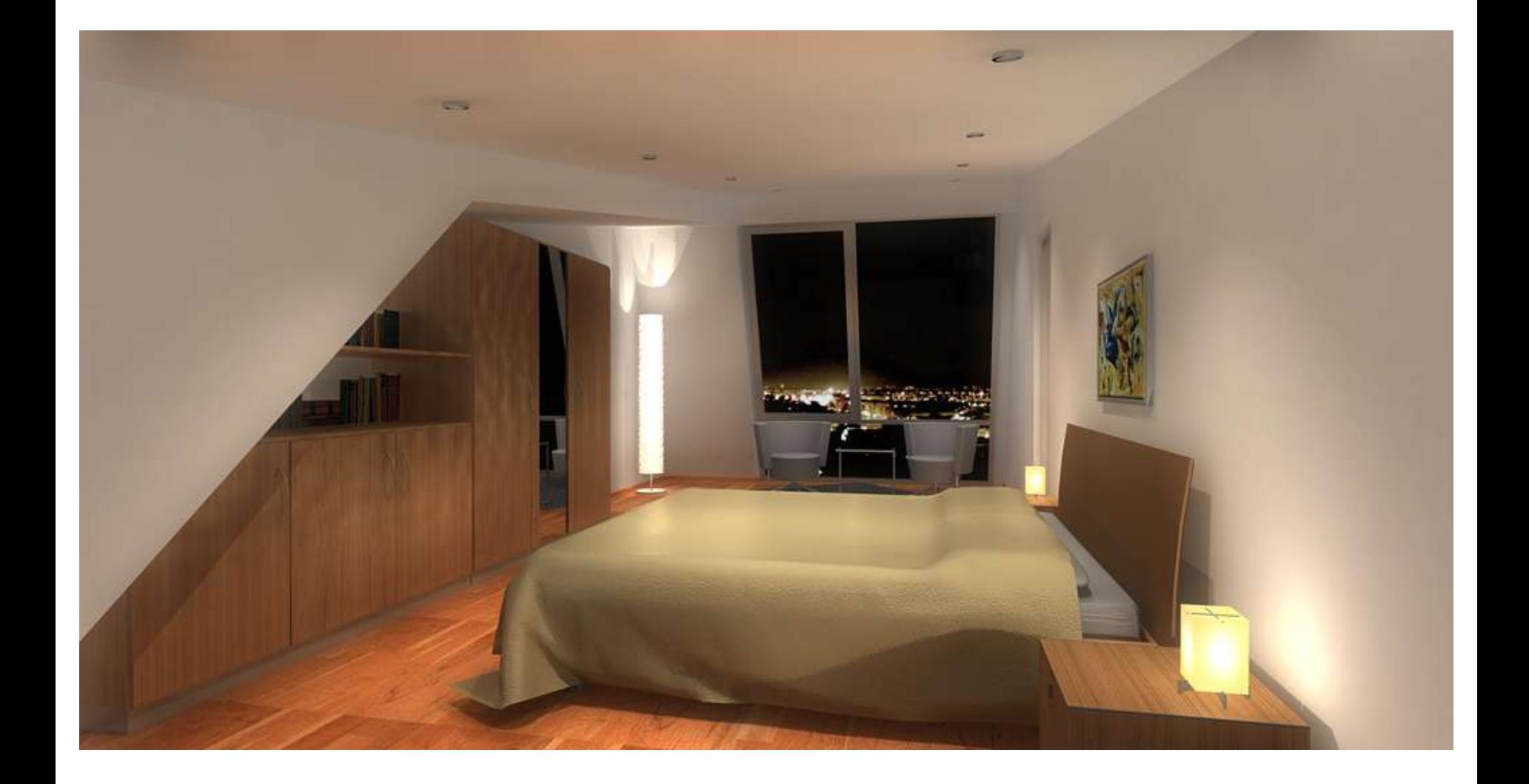

# 2.1. VR in der Innenarchitektur (13)

- Video eines Lufthansabürogebäudes vor dem eigentlichen Bau
- Video des neuen Siemensgebäudes Isar Süd vor dem eigentlichen Bau

#### 2.2. VR in der Fassadenarchitektur

# 2.2. VR in der Fassadenarchitektur (1)

- 1912 Mies van der Rohe (Bauhaus) baute 1:1 Leinwandmodelle
- BUILT-IT
- Ziele:
	- vor der Ausführung möglichst viele Konsequenzen zu erkennen (z.B. Bürotürme in Olympiadorf)
	- Verhältnis des Baus zu seiner Umwelt (Einfallswinkel der Sonne und Schattenwurf, Durchlüftung der Stadt)
	- Verkaufsargument (Haus in Schwabing, siehe nächste Folie)
	- Laien in Planung einbeziehen (Kaufhaus Rosenheim)
- Computer kann das Simulieren
- Wenn Detailgrad runter, dann sogar Echtzeit möglich

## 2.2. VR in der Fassadenarchitektur (2)

• VR als Verkaufsargument am Beispiel München Schwabing Hohenzollernstrasse

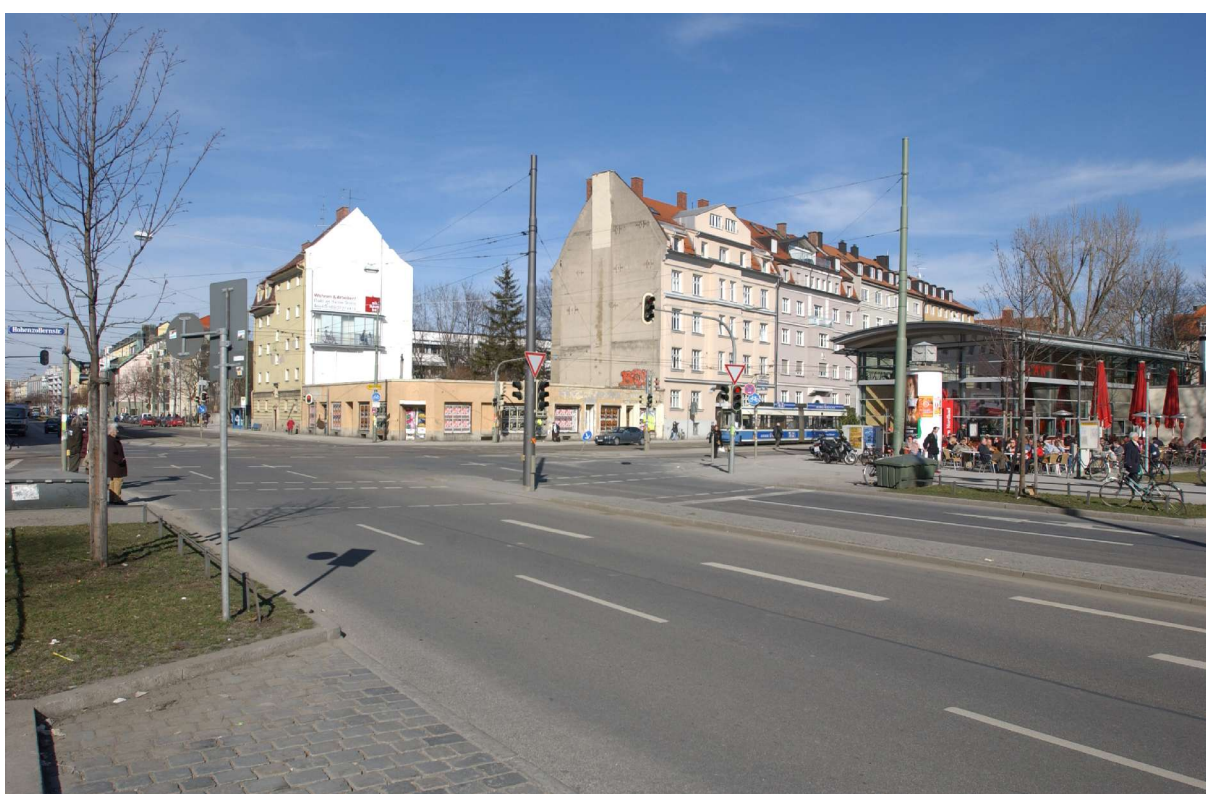

#### Vorher

#### 2.2. VR in der Fasadenarchitektur (3)

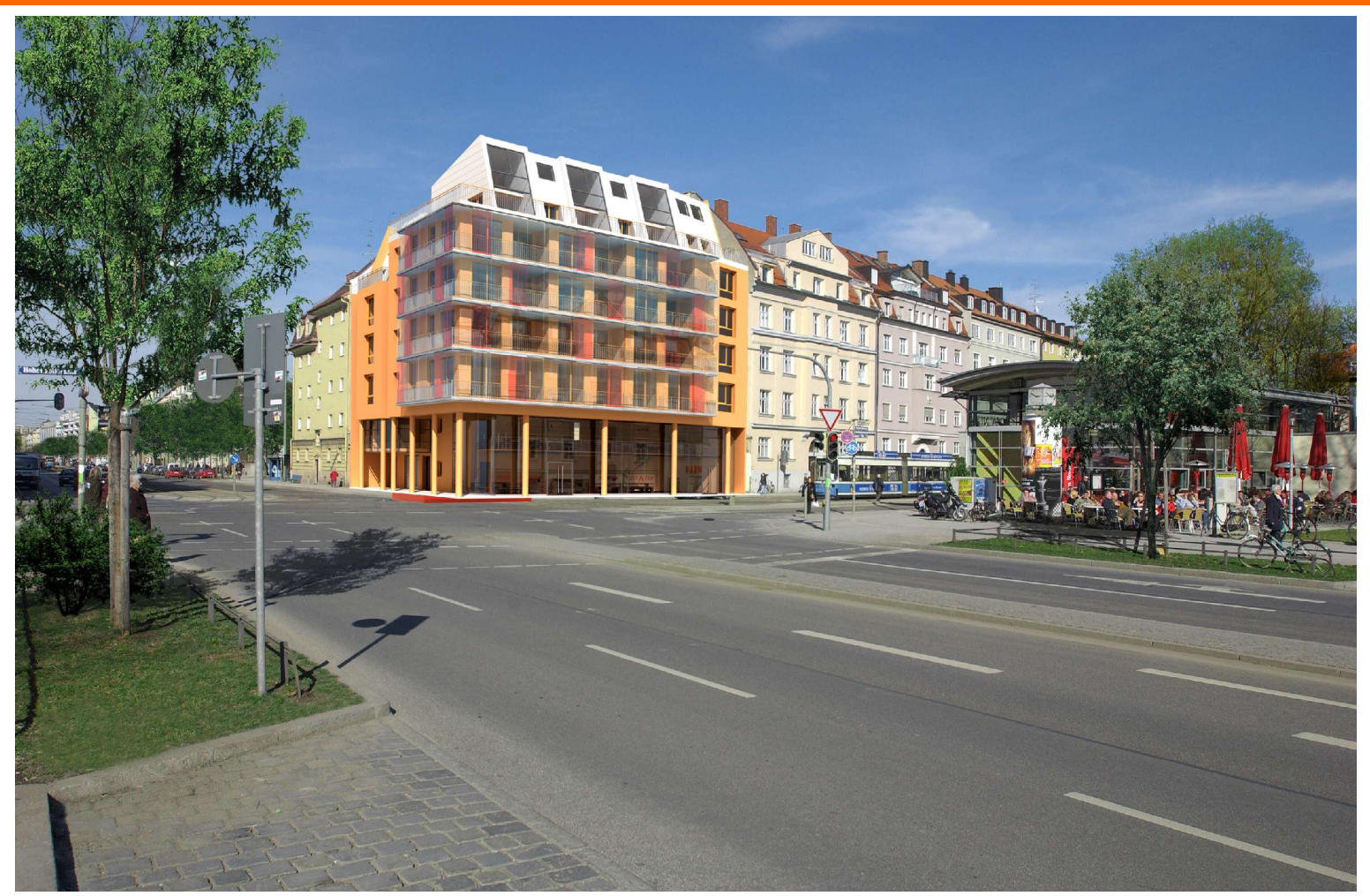

#### Nachher

# 2.2. VR in der Fassadenarchitektur (4)

• Beispiel, wie Laien in die Planung mit einbezogen werden können, am Beispiel eines Kaufhauses in Rosenheim

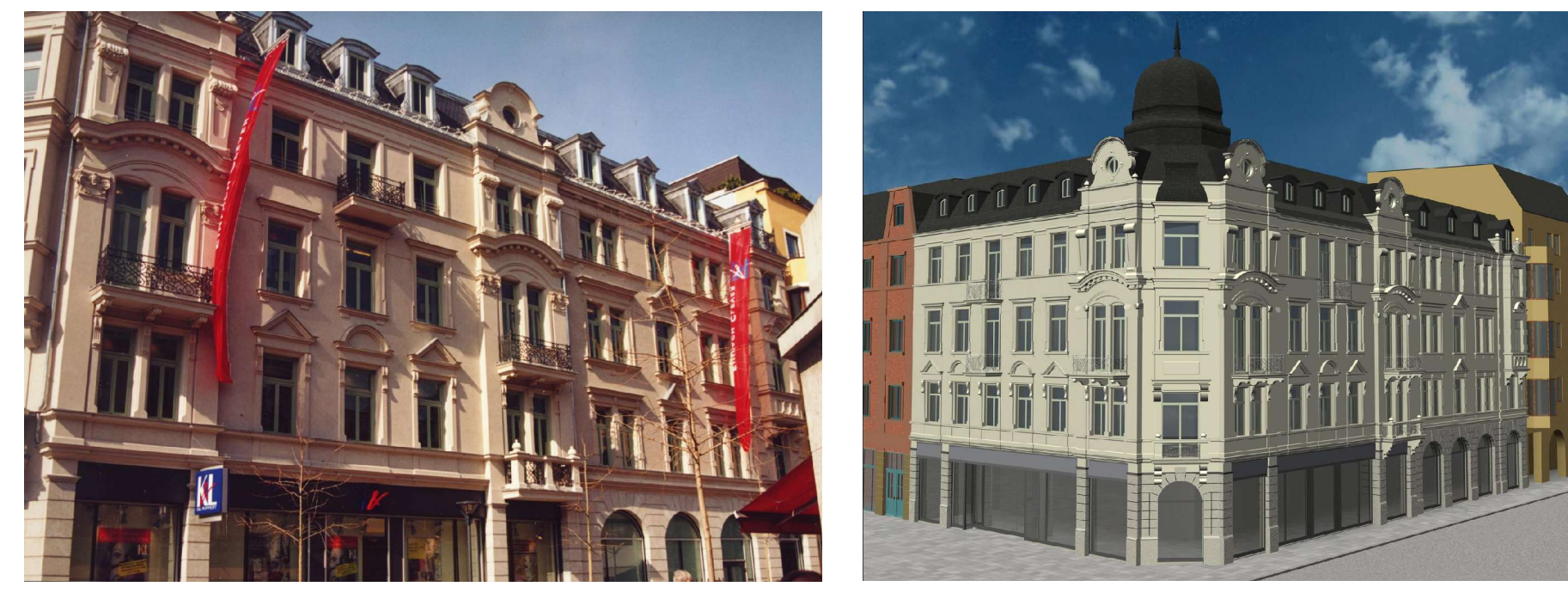

Original Virtuelles Modell stark reduziert

#### 2.2. VR in der Fassadenarchitektur (5)

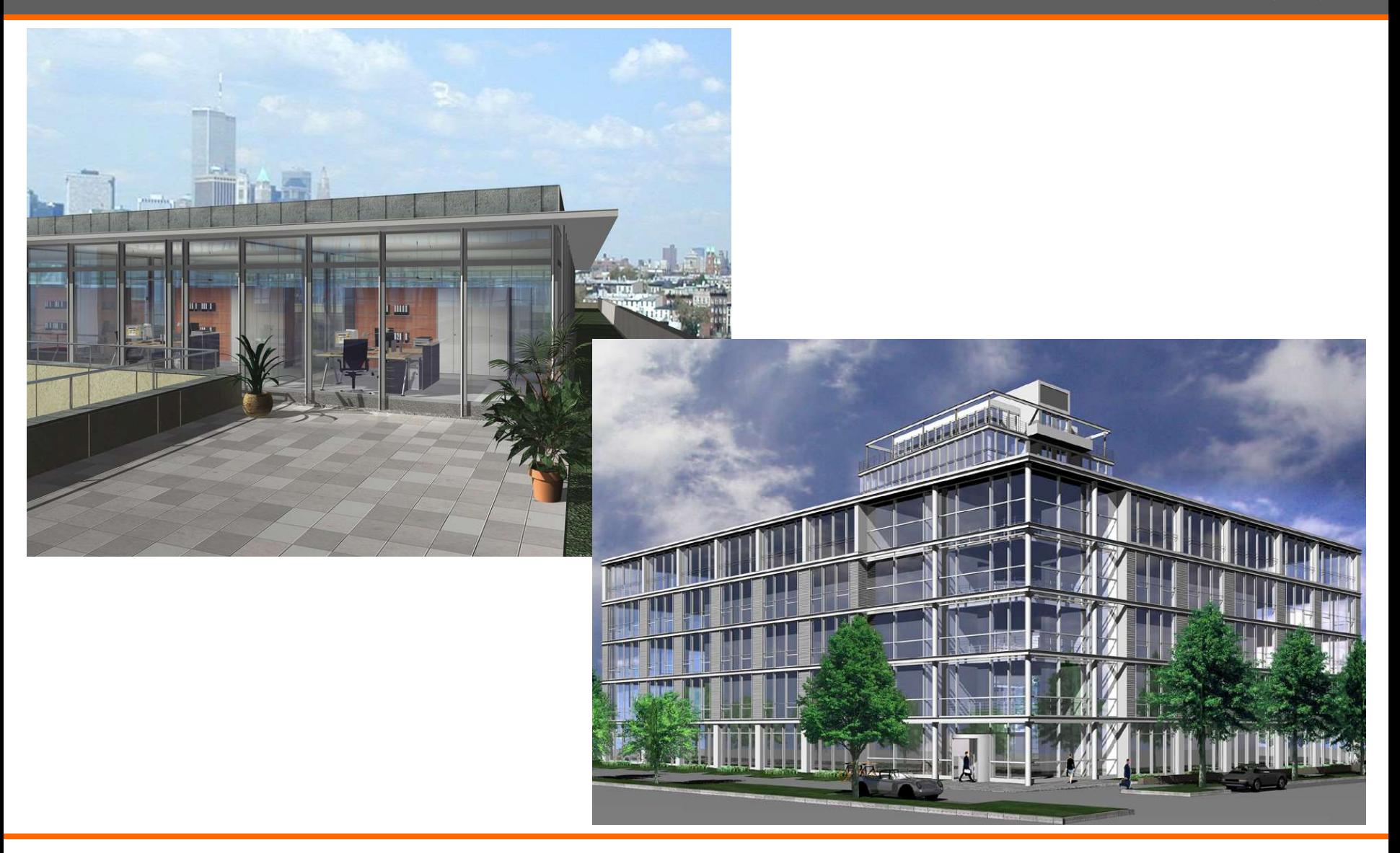

#### 2.3. VR in der Stadtplanung

# 2.3. VR in der Stadtplanung (1)

Vorteile:

- Viertel im Soll und Ist-Zustand direkt vergleichbar
- bessere Einbeziehung unterschiedlicher Interessengruppen und Entscheidungsträger in Planung
- Erleichterung der Kommunikation zwischen Architekten und Umfeld

Beispiele:

- Stadtplanung Berlin: Neubebauung des Potsdamer- und Leipziger Platzes
	- Bewegung in Echtzeit durch die Stadtteile oder als Vogel
	- Verwahrloster U-Bahnhof Potsdamer Platz schon vor Rekonstruierung begehbar

# 2.3. VR in der Stadtplanung (2)

#### Beispiel Stadt Graz

- Erstellung eines kompletten Stadtmodells
	- Verwendung von Daten aus Luftbildern und luftgestützten Laserscannern
	- Erstellung von 3D-Blockmodell
	- Verfeinerung der Fassaden mit Hilfe von Laserscannern und Digitalkameras
- Ziel:
	- Stadtvermessung vereinfachen
	- Bauprojekte beschleunigen

## 2.3. VR in der Stadtplanung (3)

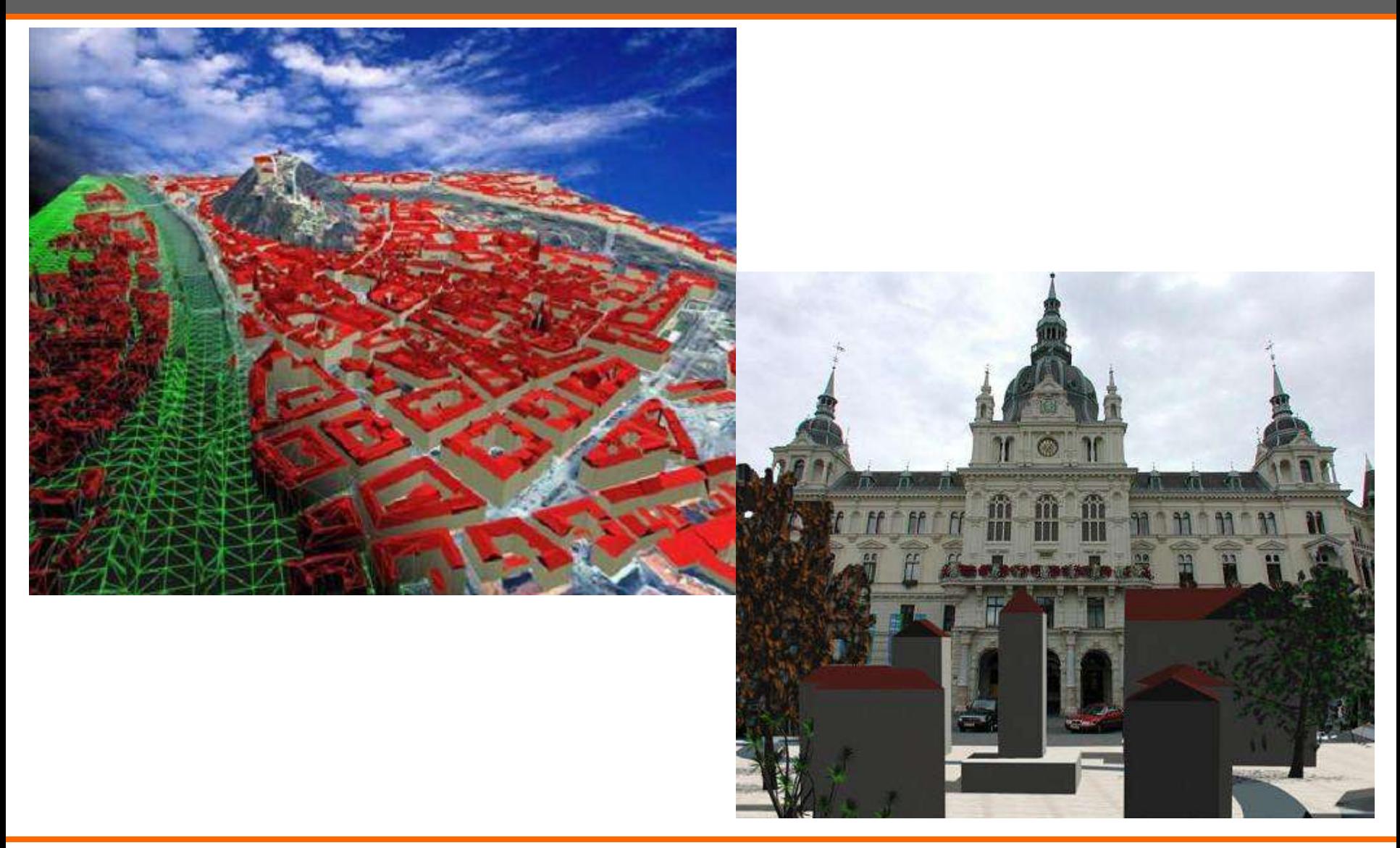

## 3. Augmented Reality

#### 3.1. AR in der Innenarchitektur

#### 3.1. AR in der Innenarchitektur

#### Anwendung:

- Konstruktion, Wartung und Erweiterung von Architektur
- Keine Anleitungen aus Papier nötig
- Einbautipps und Einbauposition
- Anzeige von Leitungen hinter einer Wand

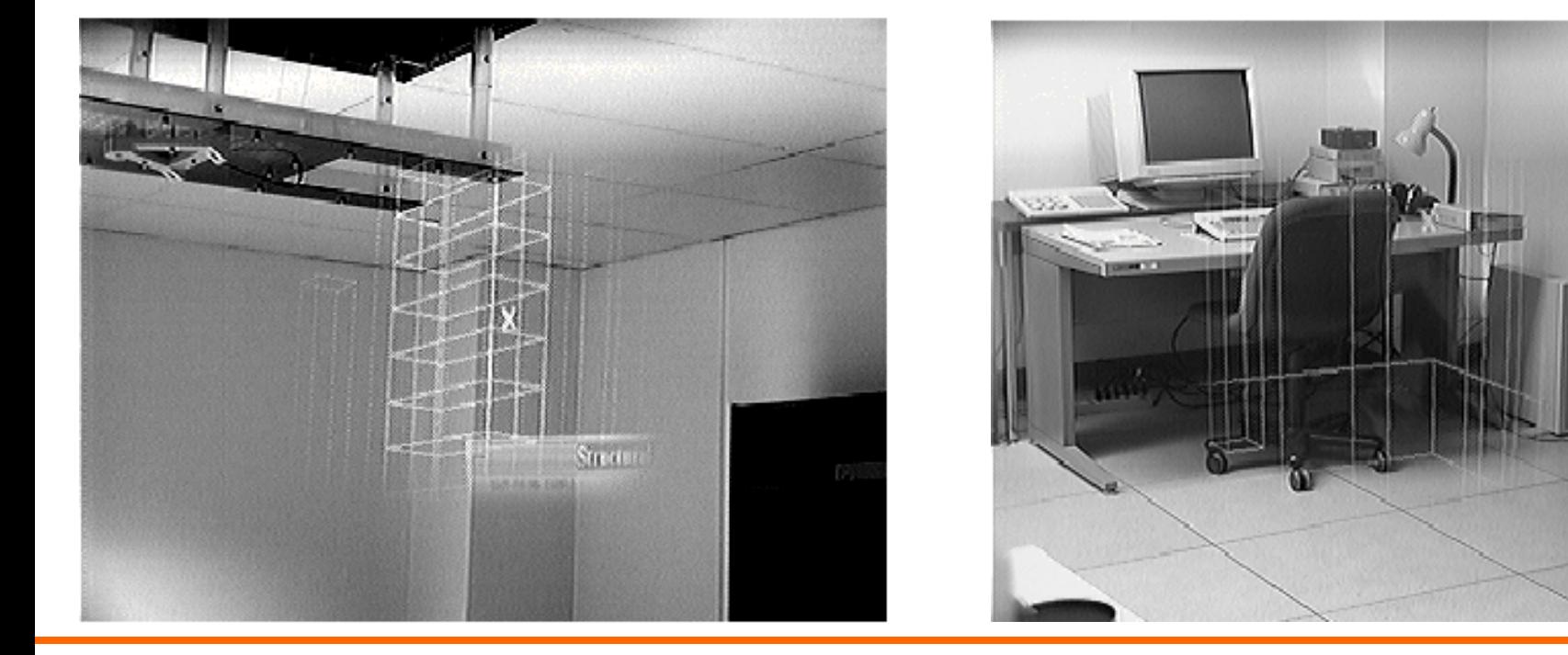

# 3.2. TINMITH (1)

- TINMITH2
- Mobiles AR System
- Anders als bei VR ist man nicht im Büro sondern vor Ort
- Wurde benutzt, um eine Gebäudeerweiterung auf dem Campus der Uni von Südaustralien zu visualisieren
- Bestandteile:
	- Notebook Toshiba 320CDS mit Pentium1 Prozessor
	- Linux
	- Sony HMD
	- Miniatur Keyboard
	- GPS und Digitalkompass am Kopf des Benutzers

# 3.2. TINMITH (2)

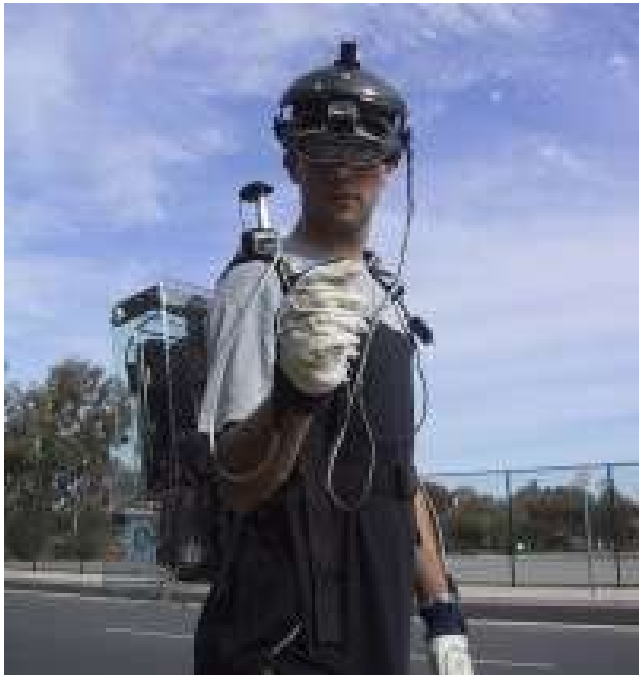

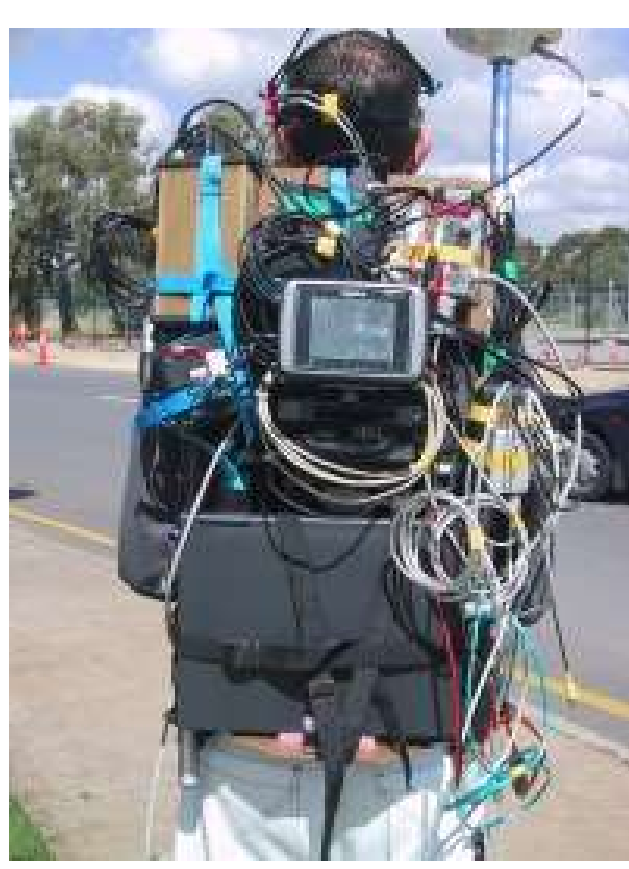

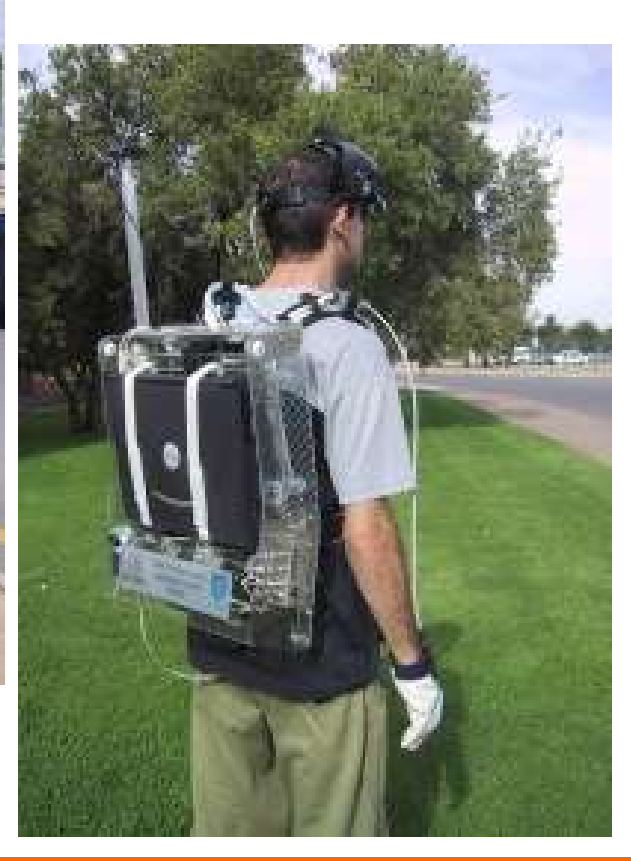

# 3.2. TINMITH (3)

- Tracking erfolgt über GPS und 3-Achsen Digitalkompass
- läuft in Echtzeit

Vorteile:

- Schnelleres auffinden von Rohrleitungen, Landesgrenzen
- Einblendung von Zusatzinformationen
- Erleben der echten Größe
- Vergleich von verschiedenen Designideen direkt vor Ort
- Spielen von "Quake" in AR

Nachteile:

- Plan muss erst in CAD erstellt werden und dann in Natur an richtiger Position eingefügt werden
- Wird unübersichtlich bei zu vielen Details

#### 3.2. TINMITH (4)

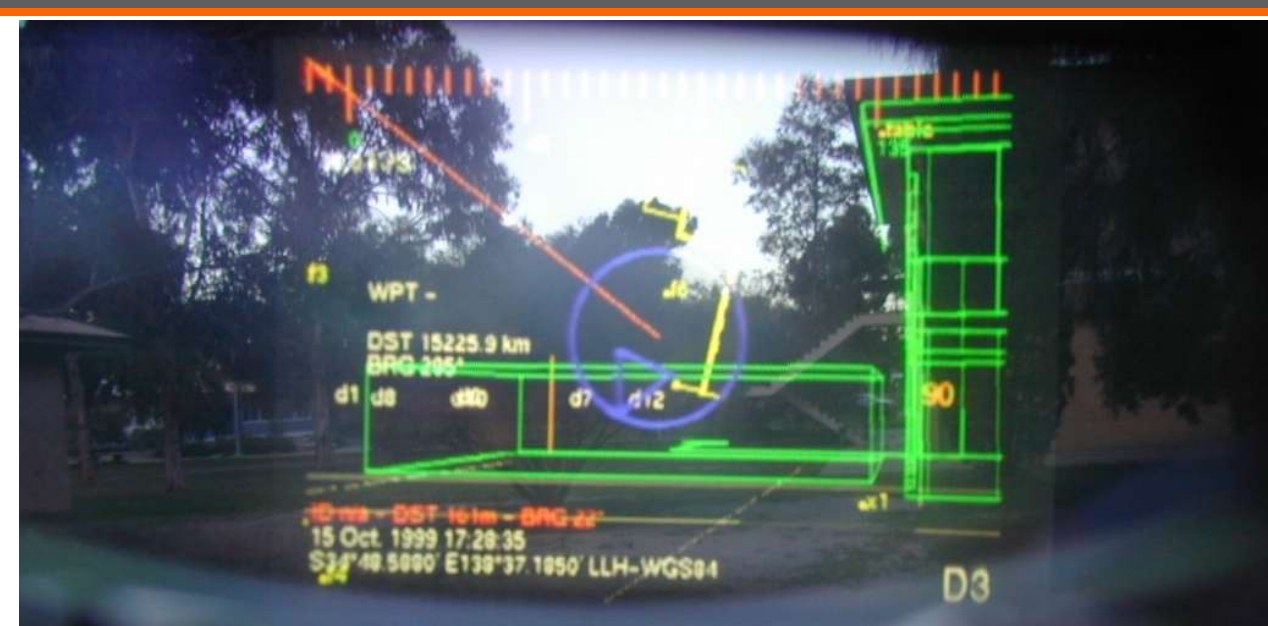

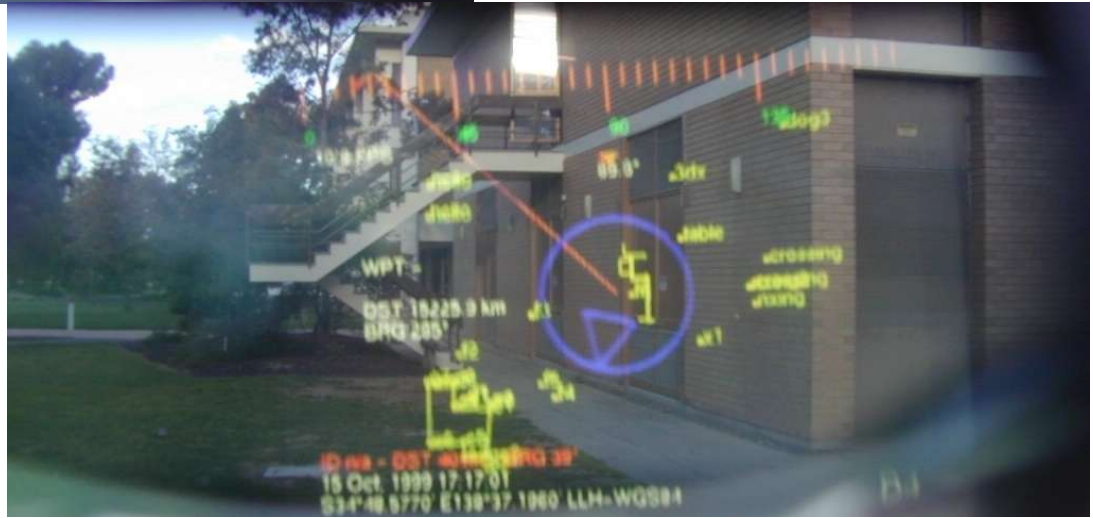

# 3.2. TINMITH (5)

Bekannte Probleme:

- 1. Performance-Probleme bei zu vielen Details
- 2. ab und zu Anordnungsfehlern der AR an die Realität
- 3. je näher man an Gebäude ist, desto ungenauer wird es, da Verbindung zu allen nötigen 6 oder mehr GPS-Satteliten fehlt
- 4. Abweichung des Digitalkompasses

Lösungsansätze:

- 1. Keyfeatures herausfiltern
- 2. Korrigieren des Bildes durch die Software
- 3. Bild einfrieren, GPS ausschalten und die folgenden Bilder simulieren, bis GPS-Verbindung zu nötigen Satteliten wieder vorhanden

# Quellen

- Allgemein
	- **Diverses Material der Firma Graphisoft, Herr Martin Schnitzer**
	- **Diverses Material der Firma vis.art, Herr Ralf Rösch**
- Archicad, GDL, QuicktimeVR
	- **Graphisoft**
	- **Vis.art**
- VR
	- **http://caad.arch.ethz.ch/projects/acm/kp2/kp2\_72.html**
	- **http://www.appss.de/download/040122\_Lehrerfortbildung\_Internet.pdf**
	- **http://corp.mmp.kosnet.com/CORP\_CD\_2004/archiv/papers/CORP2004\_SCH UBERT.PDF**
	- **http://userpage.chemie.fu-berlin.de/~sunny/svr/**
	- **http://80.110.251.60/corp/archiv/papers/2002/CORP2002\_Holzer.pdf**
- AR
	- **http://www.columbia.edu/cu/gsapp/BT/RESEARCH/PAPERS/ar-asce.html**
	- **http://www.arch.usyd.edu.au/kcdc/journal/vol2/dcnet/sub8/**
	- **http://www.tinmith.net/tinmith.htm**